## Encuesta de Ocupación en Establecimientos Hoteleros

# **ESTADISTICA PARA EL I.N.E.**

En la resolución del 5 de Octubre de 2007 se anuncia la obligatoriedad del envío mensual al Instituto Nacional de Estadística (I.N.E.) de los cuestionarios de la encuesta de ocupación en los establecimientos hoteleros.

En dicha resolución se especifican los datos que es preciso aportar, así como el formato del fichero xml, si se opta por el envío automático.

Actualmente, en Seven Stars, se dispone de la posibilidad de que la aplicación proporcione directamente en una sola opción, los datos que requiere el I.N.E. y el suministro del fichero xml.

MODIFICACIONES A INTRODUCIR EN LOS PARAMETROS DE SEVEN STARS.

1) Se debe personificar en el apartado .B.7.1. (Valores por defecto), el campo 12 (Código de País Nativo), y poner el que corresponda.

Aquí debemos indicar cuál es el código para España que estamos utilizando (E, ES, ESP, etc.).

De esta forma, cuando el país del viajero coincida con este código, Seven Stars sabrá que tiene que utilizar el código de provincia en lugar del código de país.

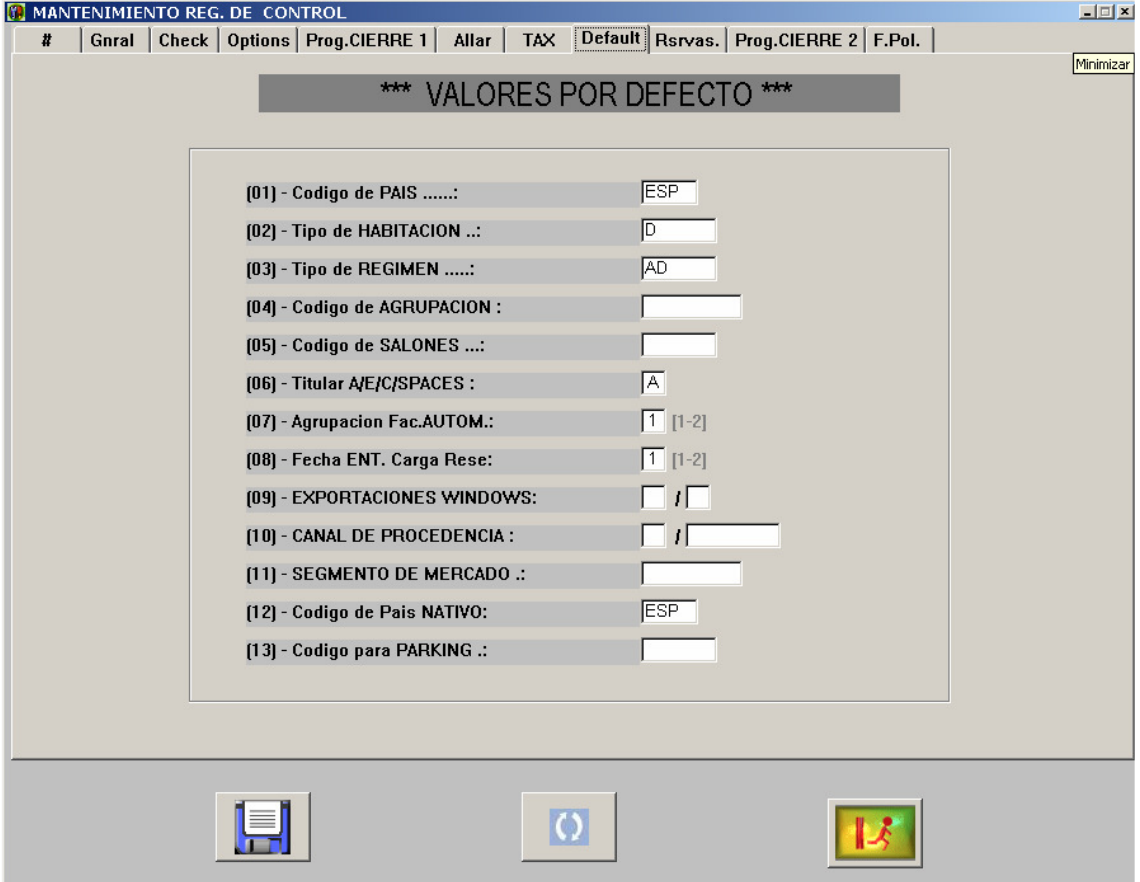

2) Recodificar la tabla de países (.A.E.) con los valores correspondientes a la normativa ISO 3166 https://arce.ine.es/ARCE/ficheros/ISO\_3166\_1\_Alpha\_3.xml En el apartado de países INE.

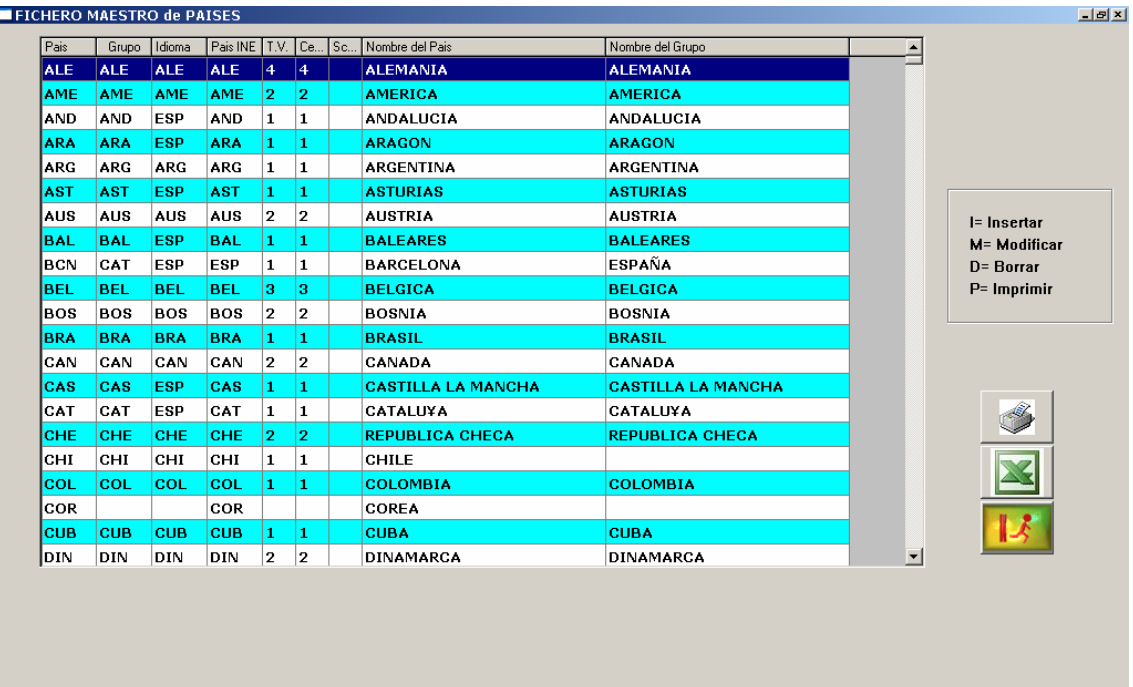

Así pues, es preciso convertir los códigos de países internos usados por el hotel, a los códigos del I.N.E. para lo cual hemos incluido una nueva columna en el maestro del países (opción A.E).

Esta columna es: "pais I.N.E.", por lo que es preciso especificar en esta columna el código de país I.N.E. que se corresponde con el del hotel.

En la resolución se menciona que en la estadística de países, cuando el viajero sea nativo del Estado Español, NO se especificará el código del país, sino la PROVINCIA del viajero, según una tabla de codificación NUTS III incluida en el Anexo 4 de la resolución.

Así pues, si el viajero es nativo de la provincia de Pontevedra, en lugar del código de país, se especificará el código de la provincia, que en este caso, es el ES114.

Esta tabla de provincias está cargada internamente en Seven Stars, de modo que NO es preciso cargarla, pero lo que si debe parametrizar es la distinción entre cliente nacional y extranjero, para lo cual utilizaremos el valor del parámetro en registros de control, opción B.7.1 (ya especificado párrafo anterior).

3). En la carpeta de programas (Windows =  $\R$ DX91HOT $\PROGRAMA\$ , Linux = /u/rdx91hot/progra/), se debe personificar los datos del Hotel en el fichero hot91ine.ent, por efectos de mejor lectura se aconseja evitar los acentos.

```
xs-encuesta=ENCUESTA 
xs-cabecera=CABECERA 
xs-razonsocial=Razón Social del Hotel (X-100) 
xs-nombreestab=Nombre del Hotel (X-100) 
xs-cifnif=NIF (X-09) 
xs-nregistro=Su numero de registro comunidad autónoma (X-50) 
xs-direccion=Direccion del Hotel (X-100) 
xs-codigopos=CP (X-5) 
xs-localidad=Localidad del Hotel (X-100) 
xs-municipio=Municipio (X-33) 
xs-provincia=Provincia (X-25) 
xs-telefono1=Telefono1 (X-13) 
xs-telefono2=Telefono2 (X-13) 
xs-fax1=FAX1 (X-13)xs-fax2=FAX2 (X-13)xs-tipo=Hoteles 
xs-categoria= Categoria Hotel (X-20 ej. H3, ...) 
xs-url=URL (X-100) 
xs-personalno= (personal no remunerado) 999 (EJ. 001) 
xs-personalfijo= (personal fijo) 999 (EJ. 025) 
xs-personaleven= (personal eventual) 999 (EJ. 000)
xs-paisdefecto=ES300ciudad de Madrid 
xs-personalno=0 
…..
```
Tenga en cuenta que aquellos viajeros cuyo pais o región no los pueda determinar el programa los envía a Pais por defecto.

4) Para que se calcule correctamente el REV-PAR se debe dar en primer lugar a GRABAR, icono del disquete, ya que sino nos saldrá a blancos.

## **5.- Tipologías de Clientes.**

La resolución indica que el I.N.E. reclama datos estadísticos en cuanto a ocupaciones y precios, refereridas a las siguientes tipologías de clientes:

- **↓** Agencias Tradicionales.
- Agencias que mayoritariamente operan por Intenet.
- $\overline{+}$  Tour Operadores Tradicionales.
- **T** Tour Operadores que mayoritariamente operan por Internet.
- $\blacksquare$  Empresas.
- **Particulares**
- **Particulares que hacen sus reservas por Internet.**
- Grupos (personas con tarifas especiales).
- $\downarrow$  Otros tipos de Clientes.

Para poder identificar los cuatro primeros tipos de clientes, se ha añadido al maestro de agencias un campo más: Tipo de Agencia.

En dicho campo podemos especificar para cada una de nuestras agencias a qué tipología (1-4) pertenece. Por defecto, o si este campo está a blancos, el valor que se asume es el 1 (agencia tradicional).

En el caso de que el cliente sea un particular, su tipología no puede establecerse en su propia ficha, como las agencias, debido a que no siempre vamos a tener ficha de todos los clientes que pasan por el hotel, de modo que el establecimiento de si el particular viene por Internet o no, o forma parte de un grupo, debe realizarse durante la carga de la ficha de policía, donde se ha añadido un campo especial: Tipo de Cliente, donde se podrán especificar tres valores posibles: cliente normal (spaces), cliente por Internet (I), o cliente de grupo (G). Por defecto para todos los particulares, se tomará el valor spaces.

#### **PROCEDIMIENTO DE CARGA DE DATOS**.

Los datos que reclama el I.N.E. se obtienen mayoritariamente y, automáticamente, de los propios datos internos que posee Seven Stars, a excepción de dos valores que pueden requerir la intervención directa del usuario en el proceso de carga diaria de las fichas para la policía (1.5.1).

El primer valor, descrito en el párrafo anterior, es la tipología de cliente (normal, Internet, o grupo) pero sólo debe emplearse para los clientes particulares (directos). Así pues, este valor no es preciso especificarlo para clientes que vengan por agencia o empresa.

El segundo valor, es el código de la provincia (sólo para clientes de nacionalidad española). Para ello, se han añadido dos campos en la carga de la ficha de policía: uno para el código de la provincia, y otro para consultar los códigos de provincia según la tabla que emplea el I.N.E.

Estos dos campos nuevos están situados en la misma línea que el campo "Provincia".

Para no alterar el procedimiento de carga habitual de la ficha de policía que existía hasta ahora, el campo habilitado para el código de provincia, no es necesario cubrirlo, sino que lo calcula automáticamente el programa en función de dos posibilidades:

1.- Se introduce el nombre de la provincia tal y como se venía haciendo hasta ahora. Entonces el programa busca por comparación este nombre en la tabla interna, y obtiene el código de provincia, mostrándolo en el campo habilitado a la derecha de la provincia. Si al teclear el nombre de la provincia, el código no se muestra o está en blanco, esto significa que no se ha encontrado la provincia, o su nombre no es estándar.

El programa no distingue entre mayúsculas o minúsculas, de modo que tan correcto es escribir "Pontevedra", como "PONTEVEDRA", o "Pontevedra", o "POnteVedra", etc.

Por otra parte, se han incluido las diversas denominaciones oficiales y oficiosas que existen para ciertas provincias. Así pues, son tan válidas "A Coruña", como "La Coruña", o "Alicante", como "Alacant", o "Gerona", como "Girona".

Por lo tanto, si después de teclear la provincia, el programa no muestra su código, esto quiere decir que hemos utilizado un nombre no reglado, por ejemplo "S.Cruz de Tenerife" en lugar de "Santa Cruz de Tenerife", o "C.Real" en lugar de "Ciudad Real".

2.- La segunda posibilidad es que, dado que también tenemos un campo de consulta por lista desplegable, con todos los códigos de provincia existentes, también es posible ahorrarnos el escribir el nombre de la provincia, y seleccionarla a partir de esta lista.

### **OBTENCION DE LA ESTADISTICA DEL I.N.E.**

Finalmente, cuando como cada mes, debamos cubrir los datos estadísticos que nos reclama el I.N.E. sólo tenemos que ir a la opción correspondiente (1.5.8). Al especificar el périodo (año y mes) podemos requerir luego 3 posibles operaciones:

1.- Generar la estadística del mes solicitado (botón con el disquette).

Cada vez que pulsemos este botón, se volverán a generar los datos necesarios para la estadística mensual.

Normalmente solo es preciso usar este botón si aún no tenemos calculados los datos estadísticos del mes anterior.

2.- Emitir el informe con los datos estadísticos del mes especificado, para lo cual se abre un navegador que nos permite visualizar estos datos, o imprimirlos utilizando el botón de la impresora.

3.- Generar el archivo xml con los datos estadísticos del mes.

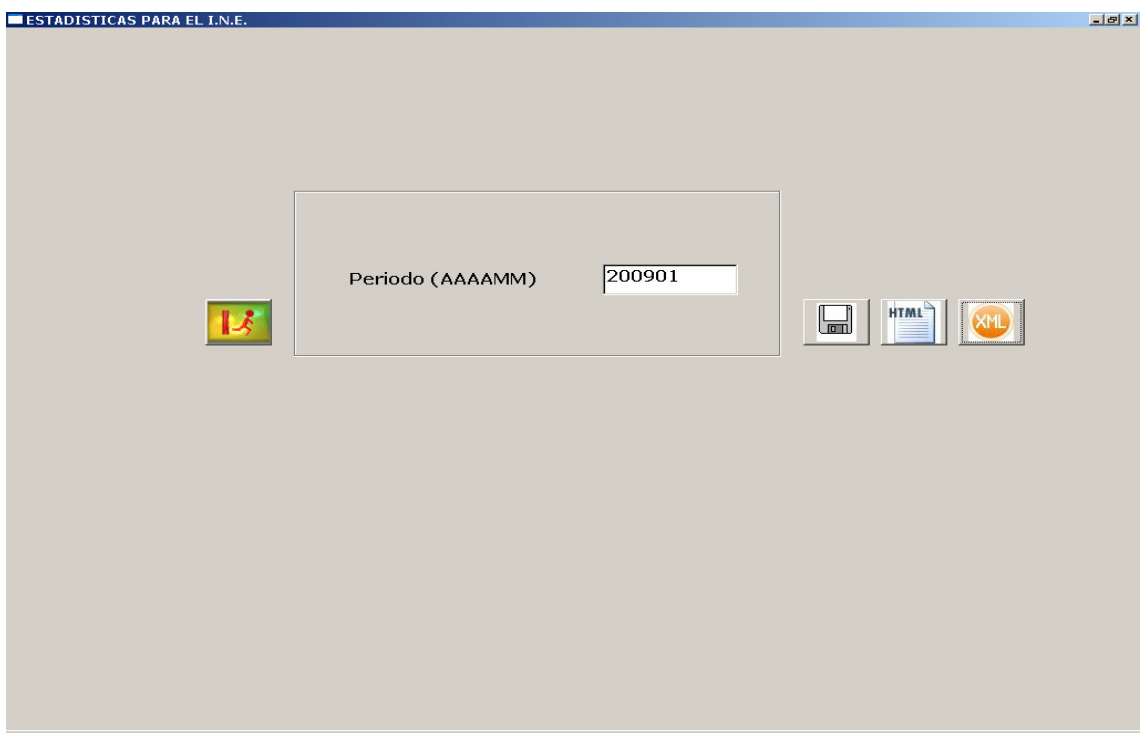

El fichero resultante se llama:

INE (AÑO) (MES).xml (ejemplo INE200901.xml)

y se encuentra en la carpeta de programas (Windows = \RDX91HOT\PROGRAMA\, Linux = /u/ryx01ghs/datos6/HOT/), igual que las fichas de policía.

### NOTAS release .2.1. ESTADISTICAS INE

Se deben comprobar todos los países que estén correctamente codificados ya que sino os dará error en las estadísticas.

Cuando un PAIS, sea blancos (inexistente), se supone que es un error y por lo tanto se envía la estadística a la CIUDAD ESPAÑOLA predeterminada.

Todos los campos cuya mascara es ZZZ9, ZZ9, Z9, ..., se sustituye por 9999, 999, 99. Es decir dia 1 se sustituye por 01 y así sucesivamente.

Se utiliza un campo intermedio para aquellos valores con decimales convirtiéndose la "," en ".".

Los campos de personal que son externos se deben dar de igual forma, es decir, 48 personas, hay que poner 048, ....

La tabla de provincias que se utiliza es la siguiente, cualquier que no esté exactamente igual la pone a en la por defecto. Evidentemente convierte Minúsculas a mayúsculas.

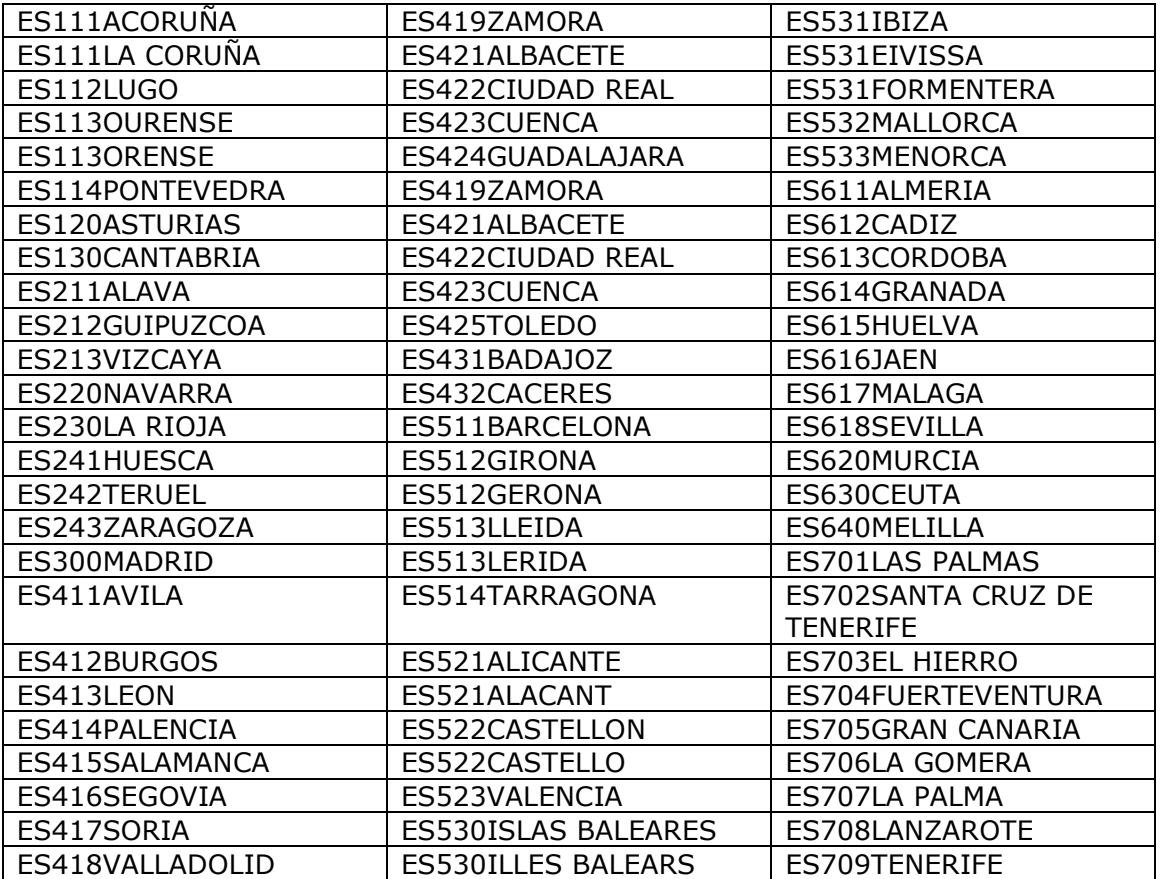